# **NaviTo i 导航 用户使用手册**

**引言**

"NaviTo"导航产品,让手机变成导航仪!

亲爱的用户,欢迎您使用北京协进科技提供的"NaviTo" 导航软件。它是一款手机端的位置信息服务产品,本产品采 用先进的 gpsOne 卫星定位技术,辅助真人实时语音及三维 地图导航功能,可以为您提供全程驾驶导航,路线规划,定 位等服务功能。为了帮助您获得最佳的服务,请您在使用 本产品之前认真阅读配套的使用说明书。

#### 目录

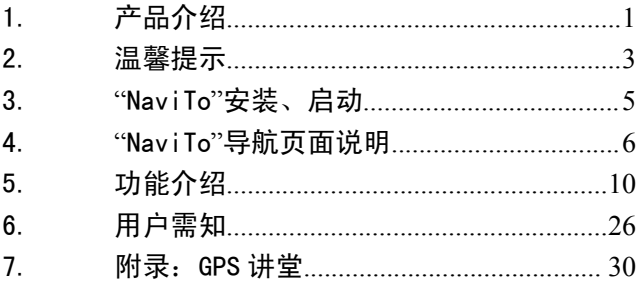

## <span id="page-3-0"></span>1. **产品介绍**

## **1.1. 产品概述**

"NaviTo"导航产品是由北京协进科技提供的极具手机 特性的 GPS 导航系统。

本产品是一套基于 BREW 平台开发的手机卫星导航系 统,通过快捷简便的操作界面,丰富的城市导航地图,真人 实时语音导航为展示平台,为用户提供了舒适便捷的全程驾 驶导航功能。在行车途中的每一个进出主路、弯道、交通电 子眼监控路段前,系统都会及时给出相应的语音提示以及图 标显示,而您只要放心的享受行车乐趣就好了。

在"NaviTo"导航软件中您可以享受实时语音导航,位 置追踪,周边搜索等诸多新颖实用的服务功能,它将带您进 入新的导航时代。

值得一提的是软件内含丰富的信息点供您查询,帮助您 快速的找到在当前位置您需要的各种设施信息,解决您出行 的后顾之忧,让您尽情享受驾车出行的无限乐趣。

同时通过"NaviTo"导航的扩展服务功能,随时随地的 查询当前及周边位置的餐饮信息;以及我们率先为您准备的 路况信息等等,这些便捷的功能正等待为您服务。

#### **1.2. 产品特色**

#### **1.2.1. 先进的导航技术 先进的导航技术**

- �采用先进的 gpsOne 技术
- �人性语音,尖端语音导航技术,实时获得准确的全程

路段路口实时语音播报

#### **1.2.2. 精密的导航地图 精密的导航地图 精密的导航地图精密的导航地图**

�覆盖全国多个城市的地图数据,跨城际、动态地图显 示。

#### **1.2.3. 多种类型的查询服务**

 $\bullet$  独具特色的推出非驾车查询服务,满足您公交换乘需 求,您可以通过公交换乘功能方便地查询换乘的方法, 同时还可以直观的在地图上查看您上下车的位置。

## <span id="page-5-0"></span>2. **温馨提示**

## **2.1. 产品服务声明**

#### **2.1.1. 免责声明**

在您使用"NaviTo"导航系统的过程中,为避免产生风 险,请您注意如下事项:

- $\bullet$  当您作为驾驶者在驾驶机动车辆或人力驱动车辆使用 本产品时,请不要对本产品进行任何操作,以免因注意 力分散而产生交通危险。对于您在使用本系统进行导航 的过程中发生的交通事故或其他经济损失,本公司不承 担任何责任;
- � 本产品的定位功能与导航功能仅适于在室外使用,卫星 信号的强度越高其使用效果越好。卫星信号的强弱与天 气、建筑物遮挡、周围环境等因素有关,为了保证您获 得最佳效果, 请尽量在室外开阔地区使用本产品;
- � 卫星定位会客观存在误差及灵敏度问题,本产品尽力将 卫星定位误差及灵敏度对于道路指引的影响降到最低, 并且由于中华人民共和国对于电子地图管理相关法规 的限定,电子地图数据更新与实际道路变化有可能无法 保持同步性。所以,在使用本产品的过程中可能会出现 电子地图数据与实际道路情况不一致的情况,仅作为您 的驾驶参考,请在遵守交通规则前提下使用本软件。

#### 2.1.2. **知识产权声明**

对于本软件产品所涉及的技术产品,北京协进科技拥有 其专利、商标或其他产权,除非得到相关的书面许可,否则 本软件产品不授予这些专利、商标或其他知识产权的许可。

本产品所有部分,包括任何文字,音乐,图像,录音, 录像,照片和附加程序以及随附的说明书及任何副本,其所 有权全部归北京协进科技所有,未经本公司许可,不得任意 地仿制,拷贝,摘抄,或转译。

#### **2.1.3. 使用声明**

- � 本系统是综合了道路类型,道路等级等多种因素,再 加上您在"系统设置"中的自定义设置(如距离最短 /时间最短,是否避让红绿灯,是否回避收费路段等) 为您规划路线的,因此有可能会与您的驾驶习惯不 提出您宝贵的建议,以便帮助我们更好的为您服务。
- <sub>の必双刈坩线的,凶此有可能会与您的马致刁侦不同。您可以尝试一下新的走法,还可以致电导航专线<br>同。您可以尝试一下新的走法,还可以致电导航专线<br>提出您宝贵的建议,以便帮助我们更好的为您服务。<br>"NaviTo"导航软件在进行"实时导航"、"自我定<br>位"时,需要室外 GPS 卫星信号直接覆盖,用以获<br>得准确的位置信息。所以请您在室外进行操作。</sub> �"NaviTo"导航软件在讲行"实时导航"、"自我定 位"时,需要室外 GPS 卫星信号直接覆盖, 用以获 得准确的位置信息。所以请您在室外进行操作。
- � 在有严重遮挡、阴雨、雷电或其他天气条件不佳的情 况出现时,GPS 卫星定位的成功率会下降,误差值 会加大。
- �会影响网络的正常连接。
- 在远郊区、宽阔地区或偏远山区 ,因为手机信号不好<br>会影响网络的正常连接。<br>● 在快速移动的状态下,网络的连接会受到一定影响<br>可能会影响到您一些例如天气预报等需要网络连接<br>的增值服务的使用。 � 在快速移动的状态下,网络的连接会受到一定影响, 可能会影响到您一些例如天气预报等需要网络连接 的增值服务的使用。
	- � 在您使用 NaviTo 导航软件行车过程中,请妥善放置 导航手机,严禁将手机放置在安全气囊弹出位置,否 则气囊爆开时可能造成严重伤害。

## <span id="page-7-0"></span>3. **"NaviTo"安装、启动**

## **3.1. "NaviTo"的安装**

"NaviTo"导航软件已经内置在您的手机内存中,您 无需担心软件遭到误删除或者意外破坏。"NaviTo"导航软 件所需的地图数据已经存放在您的手机存储卡中。

## **3.2. "NaviTo"导航软件的启动 导航软件的启动 导航软件的启动**

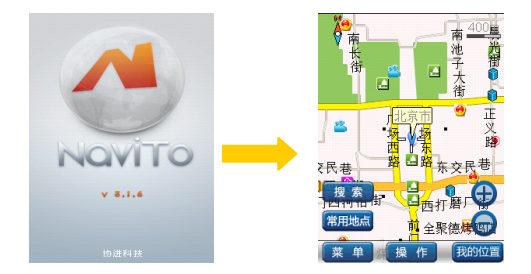

<span id="page-8-0"></span>4.**"NaviTo"导航页面说明**

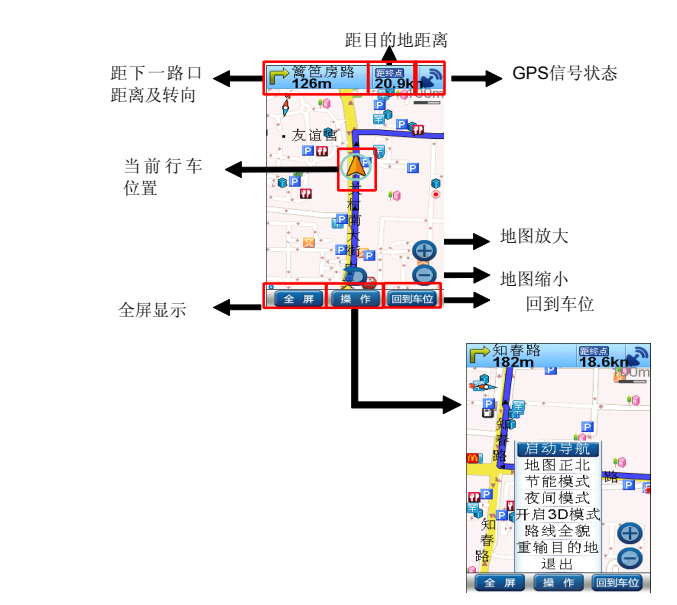

导航主界面组件说明图:

距目的地距离:根据行驶路线情况会实时显示距终点 距离;

距下一路口距离及转向:距下一个转向路口的距离及 直观的为您提示下一转向的方向;

GPS 信号状态: 显示 GPS 卫星状态, SAN SAN表 示状态良好和 GPS 无信号;

当前行车位置:显示当前行车位置;

回到车位:当您因为浏览地图等原因而造成当前行车 位置不在手机屏幕中心时,点击[回到车位]按钮将能 够快捷的将显示焦点聚焦在当前行车位置;

地图放大/缩小:地图按照比例缩放显示;

操作:导航功能打开/关闭控制菜单。

◇ 堤示: 你可以通过手机音量键来调节导航提示音量。

#### **4.1. 导航地图界面【操作】功能项介绍 导航地图界面【操作】功能项介绍导航地图界面【操作】功能项介绍 导航地图界面【操作】功能项介绍**

- �启动导航:开始实时导航功能。
- $\bullet$  地图正北:通过选择可以设定屏幕上方始终为正北的 方向 (地图正北); 还是屏幕上方为车辆行驶方向 (车 头向上)。通常情况下我们建议您采用"车头向上"模 式,以便在行进过程中获得最直观的导航效果。
- � 节能模式:简单的地图显示模式,只显示行驶方向, 距下一提示点的距离和当前道路名,帮助您最大限度 的节省手机电量。
- � 夜间模式:适用于在夜间驾驶时使用,深色背景更利 于您在夜间观察导航地图。
- �开启/关闭 3D 模式: 切换地图显示方式, 为用户提供 不同的视觉感观。同时满足不同用户的味口。
- $\bullet$  路线全貌:显示出发地与目的地的全程的路线规划情 况。
- �重输目的地:重新更改导航目的地。

#### �退出:关闭操作菜单目录。

#### **4.2. 如何对"NaviTo"进行设置**

"NaviTo"导航产品为您提供了个性化导航设置选项, 您可以根据您的导航需要进行设置。合理的导航设置将会给 您带来更好的使用体验。

进入方法:"NaviTo"主菜单—【系统设置】

以"自动设定默认城市"为例(如下图),其他设置同 理。

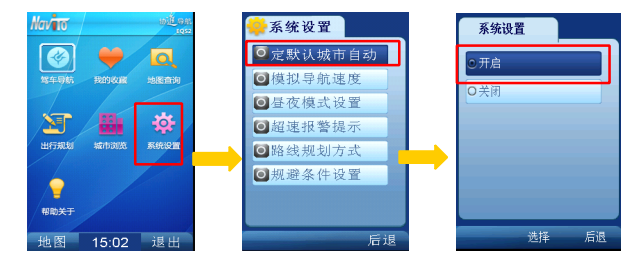

- � 自动设定默认城市:导航目标城市的设置选项,在您开 启该功能后,系统会将当前所在的城市设置为默认城 市,以便获得更便捷的服务。当您前往异地时,可将目 的地城市设置为需要前往的城市。
- � 模拟导航速度:为【模拟导航】(详见 5.1.1)设定您 感觉合适的导航速度。
- � 昼夜模式设置:您可以在该栏目中开启昼间夜间模式自 动切换。当夜幕降临时系统将自动切换到夜间模式。
- � 超速报警提示:在您设置完成后,NaviTo 导航将自动 检测您行驶的车速,当发现有超速时,会播报语音提示 。

� 路线规划方式:用于您自定义路线规划时方案设定。设 有"路线最短","时间最短"。

路线最短:在路线规划时,系统将优先选择出发地与目 的地之间距离最短的路线进行规划。

时间最短:在路线规划时,系统将优先选择出发地与目 的地之间行驶时间最短的进行规划。

提示:【路线规划方式】,您在此设置后,所有与规划路 线相关的操作均会按照此设置进行规划。

 $\bullet$ 规避条件设置:规避收费路线选择"开启",系统会在 规划时选择最大限度的避让收费的路线。规避红绿灯选 择"开启",系统会在规划时选择最大限度的避让红绿 灯的路线。

# <span id="page-12-0"></span>5. **功能介绍**

## **5.1. 导航功能**

#### **5.1.1. 模拟导航**

您在规划路线之后,很想了解此次导航的全过程,或是 看看能途经那些特色路段,这时我们为您设计的"模拟导航" 功能就会帮上您的大忙!您可以立刻通过"模拟导航"功能 体验"NaviTo"的导航过程。

♀ 提示: 模拟导航可以在室内进行。

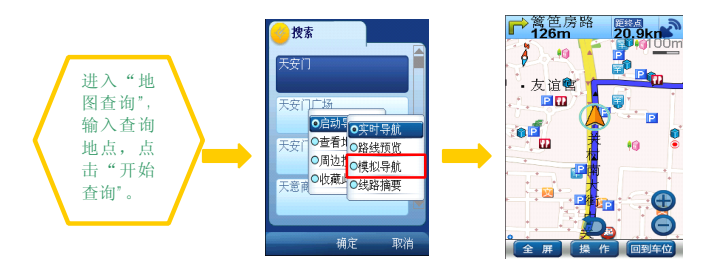

#### **5.1.2. 启动实时导航**

"NaviTo"手机导航软件将简洁易操作的界面,丰富的 城市电子地图,清晰而准确的全程语音播报相结合,引导您 轻松的到达目的地。

提示 1:实时导航功能需要在室外使用。

提示 2:当您在导航过程中偏离了系统为您规划的路线, 请不要着急,"NaviTo"会自动检测到您偏离路线,这时您 只需继续行驶在当前道路上,我们会按照你的行驶防线重新 计算导航路线。

丰富的地图信息让界面更美观、路线更清晰、地点更详 尽。在实时导航的过程中,您可以随时查询当前位置附 近的各种周边信息。

清晰、准确、实时的全程语音播报让您的导航之旅更轻 松、更享受。在实时导航时, 您全程都可以 听到"前 方 300 米向右转弯"、"前方 100 米保持直行"等语音 提示。

准确的路口转向提前播报主要通过"转向语音提示 (例 如"前方向右转弯,驶入东长安街"、"前方向左前方转 弯,驶入北土城西路"等)来体现。

支持跨省路线规划,实现各省地图无缝连接,使您的自 驾旅游变得更加轻松。

您可以有以下三种方式启动实时导航:

- 1) 在输入框中直接手动输入目的地关键字启动
- —【地点搜索】
- ,法:"NaviTo"主菜单—【驾车导航】或 【地图查询】<br>—【地点搜索】<br>—【地点搜索】<br>② 提示:若目的地不在所选城市,可以点击城市下拉菜单<br>选择所需城市。 提示:若目的地不在所选城市,可以点击城市下拉菜单 选择所需城市。

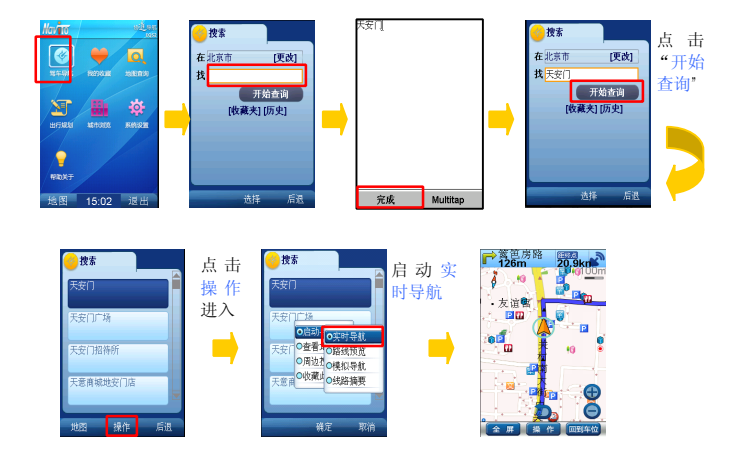

2) 收藏夹

对于您常去的地点,您可以通过"常用地点"进行输入 目的地进行实时导航,但是您必须首先将此地点加入到收藏 夹中。(详见 5.4)

方法 : "NaviTo"主菜单─【我的收藏】<br>方法 : "NaviTo"主菜单─【我的收藏】

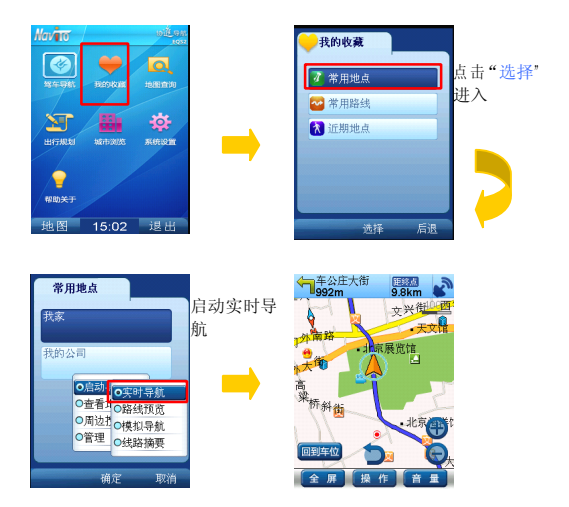

 $\mathbb Q$  提示: 常用地点/常用路线/的设置(详见 5.4)

## **5.2. 导航辅助性说明 导航辅助性说明**

5.2.1. 常见导航**标志**相关说明

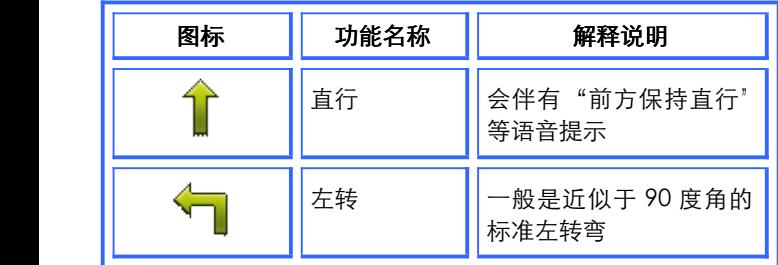

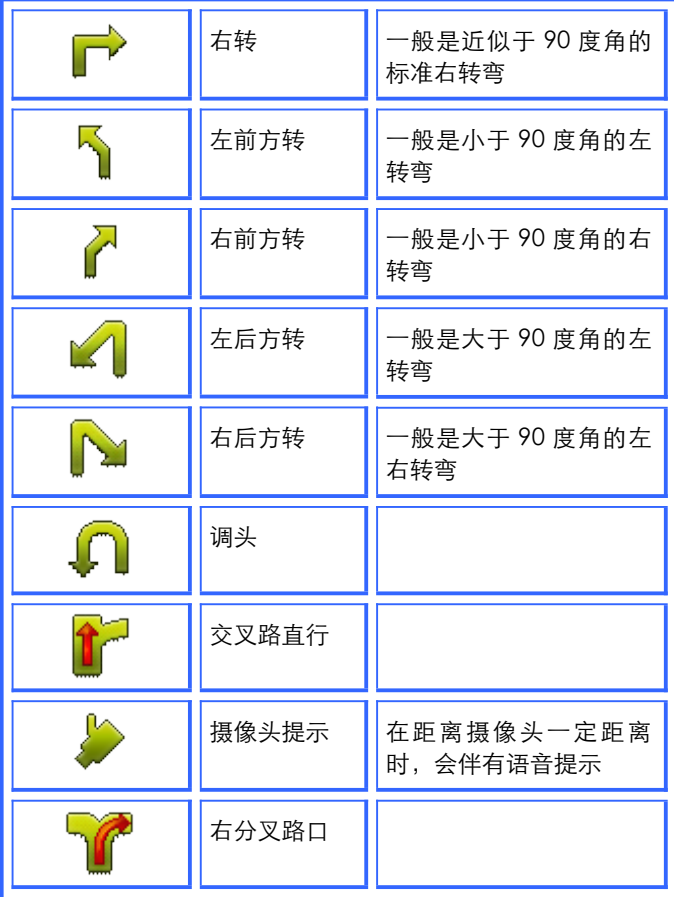

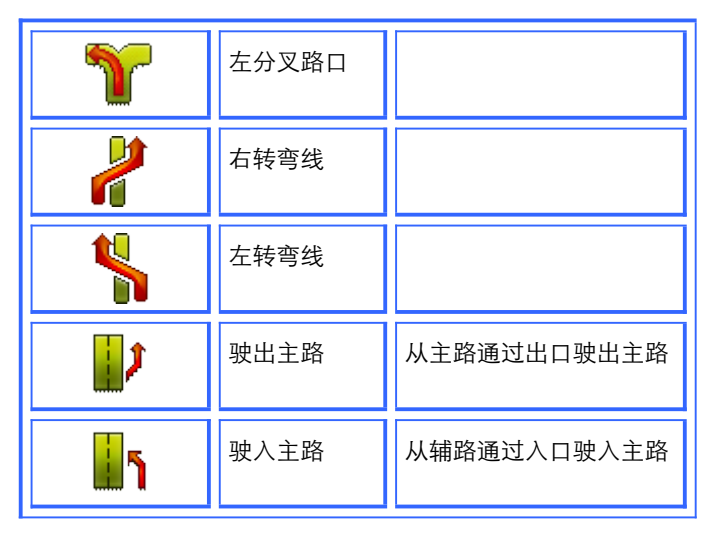

#### **5.2.2. 导航辅助功能**

为了您能更加方便,随心所欲的享受导航乐趣, "NaviTo"导航软件想您所想,为您开发了众多导航辅助 功能, 计您更加轻松的出行。

1) 线路预览

您在规划好一条路线之后,可以在地图上直观的进行路 线浏览。

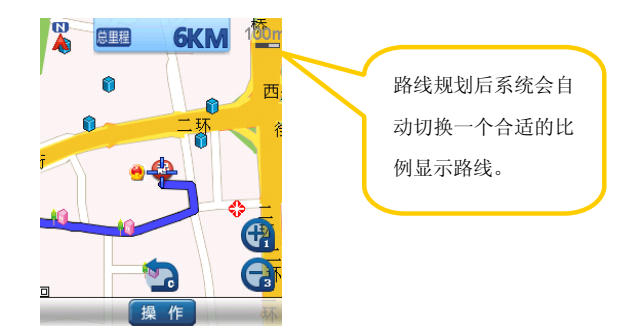

#### 2) 路线摘要

您在规划好一条路线之后,可以使用"路线摘要"功能 查看一下全程路线提示概况。通过此菜单系统会将规划好的 路线途径的路段提示信息按照顺序显示,以便您了解。

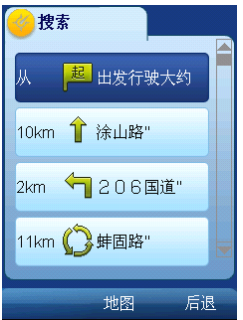

#### 3) 查看地图

进入地图界面,此时您可以在地图上直观的查找目的地 周边的地图信息等操作。

4) 周边搜索

用于搜索您所在位置的周边信息,或目的地附件的详细 信息。(详见 5.3.2)

5) 收藏此点

将当前定位信息添加到【我的收藏】—【常用地点】的 收藏夹中,最大限度的减少您重复操作,以便能快速的启动 实时导航。

#### **5.3. 地图查询**

为了满足自驾用户的不同需求,以及非驾驶用户的公交 站点查询需求等,"NaviTo"精心设计,高技术研发,为用 户提供了多角度,多类型的查询功能。

#### **5.3.1. 自我定位**

"自我定位"功能可以帮助您清楚地知道当前位置,并 对周边信息进行搜索,即方便又快捷。

————————————————————<br>进入方法: NaviTo 主菜单一【地图查询】一【自我定位】<br>**提示** 1:室外比室内窗口位置定位更精确。<br>提示 2:如果您是在移动状态下定位,定位图标将跟随 **提示** 1:室外比室内窗口位置定位更精确。

◆ **提示** 2:如果您是在移动状态下定位,定位图标将跟随 您当前的位置进行移动。

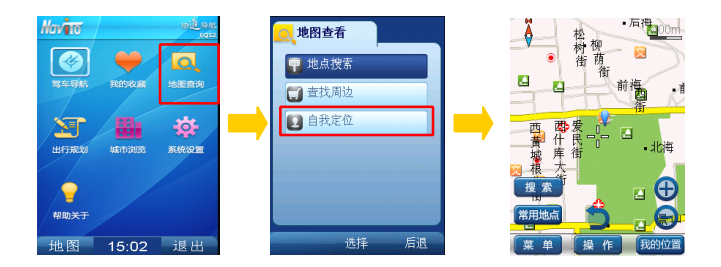

#### **5.3.2. 周边搜索**

用于搜索您所在位置的周边信息,或目的地附近的设施 信息。

为了您能快速精确的查询周边信息,我们建议您在使用 之前先对搜索范围值进行设置,

包括: 500 米, 1 公里, 2 公里, 3 公里, 5 公里, 10 公里。

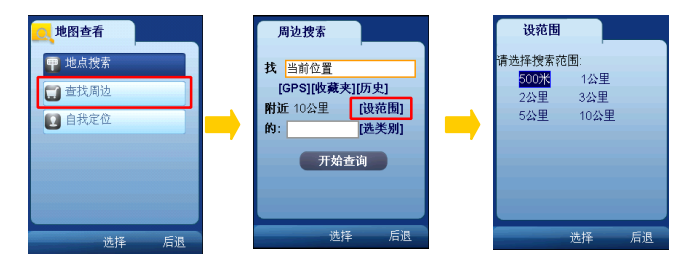

1) 对当前位置搜索—按分类搜索。

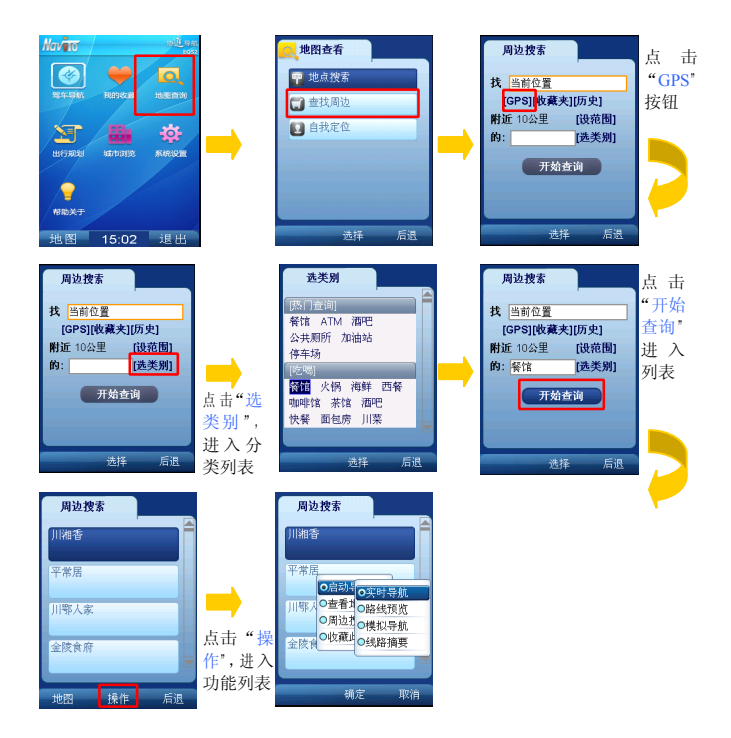

#### 2) 查找其他地方的周边信息—按分类搜索。

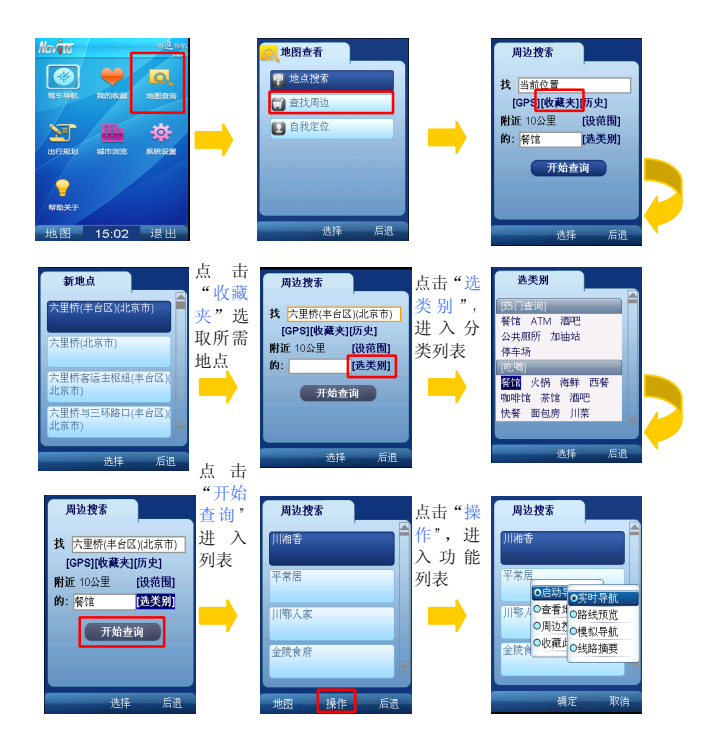

#### **5.3.3. 地图浏览**

现在我在天津,想看看天津的旅游景点分布,方便的话 想去玩玩。您还费劲的找地方买旅游导报吗?还要找能上网 的地方查看地图吗?

NaviTo 为有需求的人士尽心打造的"地图浏览",可以 轻松解决问题,并且还可以迅速查找周边信息,简直就是我 的个人"活地图"。

进入方法:NaviTo 主菜单—【城市浏览】

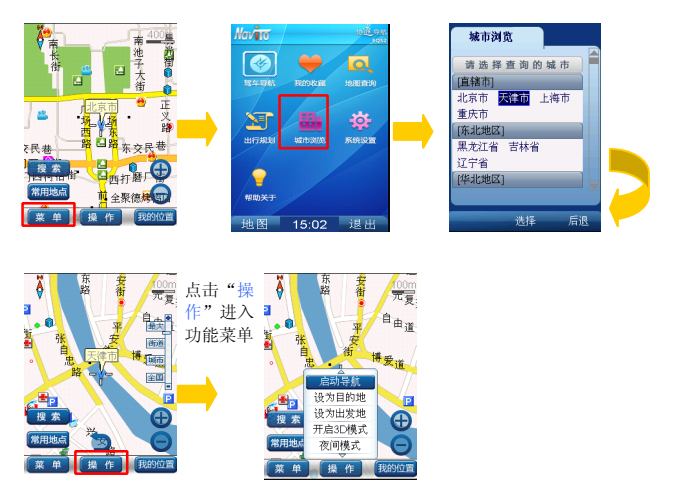

#### **5.4. 路线快速设置**

经常会去重复的地点吗?需要快速的设置路线的起始点 吗?这些简便,快捷,实用的功能我们已经为您想到了,只 需要简单的步骤就可以实现。

您可以存放除家与公司之外的常去地点与路线。

在"我的收藏"中 ,NaviTo 还为您提供了"自定义地点", 进入方法:NaviTo 主菜单—【我的收藏】 **提示**: 通过【我的收藏】进行实时导航已经在前面章节 介绍过,下面就来看看如何设置。

设置我家/我的公司在您第一次设置完成后,就不用再进行 设置,只有您需要修改地点时才需进行再次设定。

1) 我家/我的公司设定

通过"定位"设定(以设定我家为例)

**提示** 1:"我的公司"设定方法同理。

 $\mathbb Q$  提示 2: 在通过"自我定位"设置相应项的位置时,建 议您在所设地点的室外入口处。

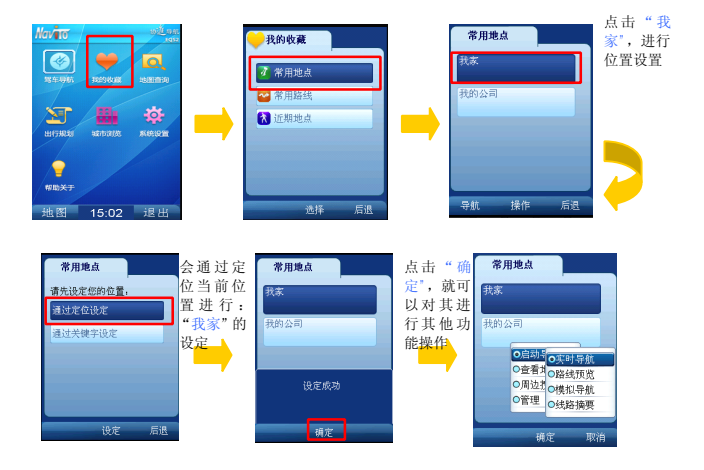

通过关键字设定(以设定我家为例)

提示 :"我的公司"设定方法同理<br><br>22

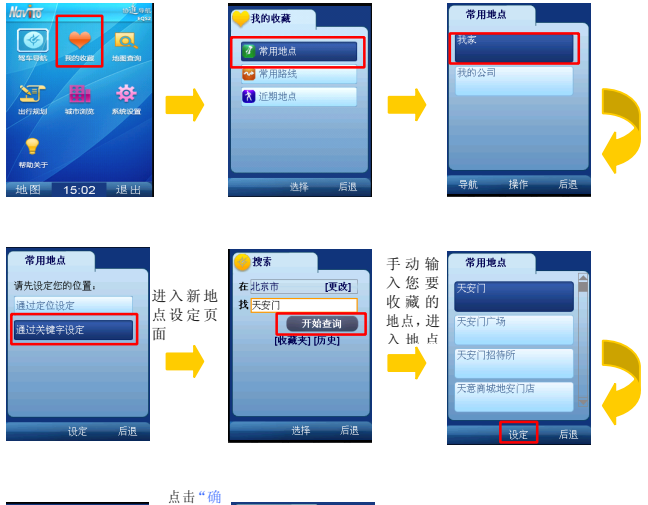

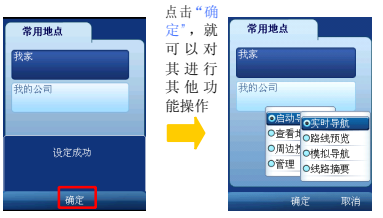

2) 其它地点/路线设置(常用地点/常用路线)设置 增加常用地点(其他)

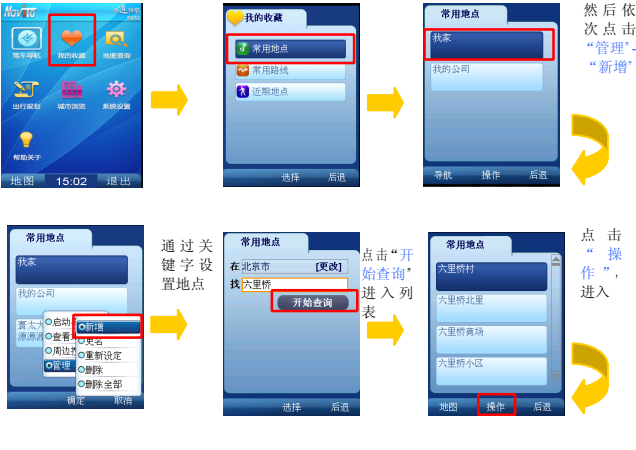

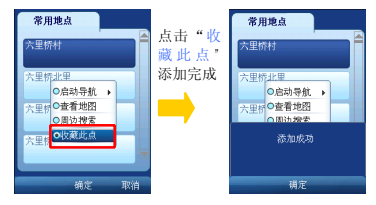

**提示** 1:在此您还可对常用地点进行删除/重新设定等操 作。

**提示** 2:也可以通过【驾驶导航】—【收藏此点】功能 进行添加。

 $\mathbb Q$  提示 3: 注意系统最多存放 10 条常用地点记录 (就是您 以前通过关键字查询找到或对其进行过操作的地

#### 增加常用路线

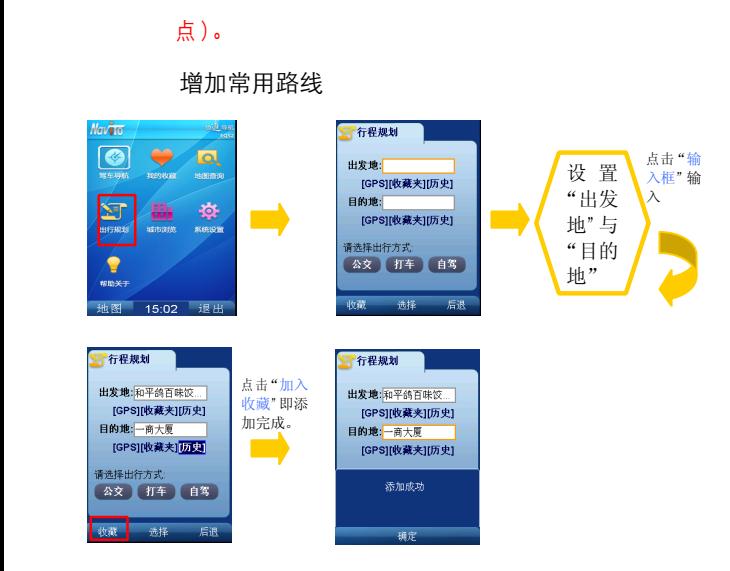

- **提示** 1:【我的收藏】—【常用路线】—【操作】——【管 理】即可对其进行删除等操作。
- **提示** 2: 系统最多存放 10 条常用路线记录(就是您以 前通过关键字查询找到或对其进行过操作的路线)

## <span id="page-28-0"></span>6. **用户需知**

#### **6.1. "NaviTo"导航业务资费**

NaviTo 应用完全免费,在地图数据免费更新服务期过 后,用户如果需要更新地图服务,将要花费地图数据升级费 用。

#### **6.2. 技术支持**

如果您在使用"NaviTo"导航产品过程中遇到问题, 或对我们的产品有什么建议,请您与服务提供方-北京协进 科技发展有限公司的客户服务中心联系,您可以通过如下途 径得到满意的答复。

客户服务热线:010-62135492

我们为您提供"24X7"小时的专业服务

客户服务网站: <http://navito.pdager.com.cn/>

#### **6.3. 数据升级**

您可以在 NaviTo 主界面依次选择【帮助关于】�【地 图升级】→【版本信息】, 杳看地图版本号, 并和我们官方 网站的版本信息对比,确认是否需要升级。

地图数据免费升级服务截至 2011 年 6 月 30 日, 在此 日期后我们将提供有偿地图升级服务,服务费用为 99 元/ 次。详情可登陆 http://navito.pdager.com.cn,或拨打 客户服务热线:(010)-62135492。

#### **6.4. 常见问题解答**

1) 如果"NaviTo"业务今后新添加了城市地图,是否需 要对软件进行升级?

答:导航软件不需要升级,用户只需要更新存储卡中的地图 数据,即可完成地图数据升级。

2) 点击"话机导航"图标不能进入系统?

答:如果出现"您的系统存储空间可能不足" 类似提示, 合 · 如未山死 恐的於死仔幅王同可能不足 天阪徒尔,请删除一些 过去 下载的 不常用 的软 件 后, 即 可 启 动<br>"NaviTo" 。<br>"NaviTo" 。<br>答:使用手机上下方向键,将焦点移动到输入框(输入框外<br>答:使用手机上下方向键,将焦点移动到输入框(输入框外 "NaviTo"。

3) 怎样才能输入目的地?

答:使用手机上下方向键,将焦点移动到输入框(输入框外 框颜色变红),然后按中间"选择"键激活输入状态。具体如何 输入中文,请参考手机说明书中输入法一项。

4) 什么情况下会出现定位失败? 怎么办?

答 : 导致定位失败一般有以下几个原因 : 天气不佳导致 GPS<br>无信号/无线网络不稳定/手机质量问题/GPS 锁死等。<br>因此在使用中您需要注意以下事项 :<br>1. 实时导航需在室外才可以启动,在室内可模拟导航,预<br> 览线路。 无信号/无线网络不稳定/手机质量问题/GPS 锁死等。 因此在使用中您需要注意以下事项:

- 1. 实时导航需在室外才可以启动,在室内可模拟导航,预 览线路。
- 2. 在有恶劣天气条件出现时,会使 GPS 卫星定位的成功 率下降,请耐心多试几次。
- 3. 在远郊等地区,因手机信号不好,导致与无线网络连接 失败。换一个信号较好的地方,然后再试。
- 4. 您的手机内话费余额不足。

5) 导航时为什么只显示地图而没有语音播报、或是语音 声音很小?

请检查是否将语音播放音量设为最大。

6) 车速在多大范围内能实现正常导航?

答:请检查您是否将手机设为静音或震动状态。若声音太小<br>请检查是否将语音播放音量设为最大。<br>6) 车速在多大范围内能实现正常导航?<br>答: 时速 5-100 公里,正常情况下均可实现导航功能。速<br>度太低,系统无法识别是否实现有效位移;速度太快,可能 答:时速 5-100 公里,正常情况下均可实现导航功能。速 度太低,系统无法识别是否实现有效位移;速度太快,可能 导致语音提示播放时车辆已经通过提示点。

7) 没有沿导航路线驾驶怎么办?

答:系统会自动根据您当前的位置,重新规划出一条适合的 导航路线,自动重新导航。

8) "NaviTo"在立交桥上能否分出桥上还是桥下?

答:国家有关部分规定,民用地图均不带高程数据,所以也 就无法区分立交桥上具体的层位置。目前您在遇到主、辅路 与高架桥上、下层误差,您可以选择 1) 按菜单键, 弹出导 航菜单,选择重新导航;2)继续前行,等待系统自动调整 , 重新规划路线。

9) "NaviTo"支持的城市?

答:目前支持 442 个大中小城市,并涵盖全国共计 900 多 个具市地图。"NaviTo"的城市支持数量将随地图数据供应 商随时调整。

10) 导航过程中能否接打电话?

答:导航过程中您可以接听电话,待对方挂断后继续导航, 但无法拨打电话。

11) 如果更换了手机号码, 还能使用"NaviTo"么?

<sup>答</sup> :可以,更换手机电话号码不会影响 NaviTo 服务的使用 。

## <span id="page-32-0"></span>7. **附录:GPS 讲堂**

#### **7.1. GPS**

GPS 是全球定位系统(Global Positioning System) 的缩写形式,它是一种基于卫星的定位系统,用于获得地理 位置信息以及准确的通用协调时间。该系统由美国政府放置 在轨道中的 24 颗卫星组成。GPS 可提供精确度在 10 米之 内的导航。它可在任何天气条件下、全球任何地方工作。使 用 GPS 无需支付定购费或安装费。该系统由美国政府运营, 且其精度和维护也由美国政府完全负责。

#### **7.2. gpsOne**

gpsOne 技术是美国高通公司推出的基于 CDMA 网络 位置业务开发的一种定位技术。为了保证定位的成功率, gpsOne 技术是将包括 AGPS、三角定位、网络小区等多种 定位方式进行融合的一种定位技术。

gpsOne 系统的基础设施辅助设备提供的较一般导航 系统更高的灵敏度。

通过在性能方面改善使 gpsOne 混合式定位方式可以 在现代建筑物的内部深处或市区的楼群间正常工作。一般在 良好的网络环境下,gpsOne 技术定位精度能达到室外(无 遮挡)5-10 米/室内 50-100 米。

## **7.3. NaviTo GPS 是如何定位的,如果定位不 成功是什么原因?**

"NaviTo"通过手机内置的 GPS 芯片进行定位,如果 进入"NaviTo"无法定位,有可能是网络不稳定造成的,

也可能是手机的 GPS 芯片出了问题,可以拿到手机检修中 心进行检测。

### **7.4. 定位原理**

内置 gpsOne 芯片,具备 GPS 卫星信号接收功能。采 用中国电信 CDMA 网络定位和卫星混合定位技术,室内外 均可定位。导航功能是通过 1 次/2 秒的连续定位来实现。

## **7.5. 定位失败的原因 定位失败的原因定位失败的原因**

天气不佳/网络不稳定/手机质量问题/GPS 锁定;天气 不好的时候(尤其是雾天),由于尘埃对信号的散射作用。 不论是 GPS 信号还是电信网络信号都会比平时弱, 这是 "无线通讯"的特点,GPS 定位成功率因此会下降,如果 导航失败,请耐心多试几次。